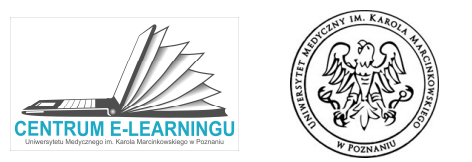

 $\checkmark$ 

Na platformie w każdym kursie (przedmiocie) znajdziemy element OGŁOSZENIA poprzez który możemy przekazywać studentowi informacje lub prowadzić dyskusję. Ogłoszenia działają na zasadzie forum.

• Po przejściu do Ogłoszeń/forum aby dodać nowy ogłoszenie/temat należy wybrać Dodaj nowy temat

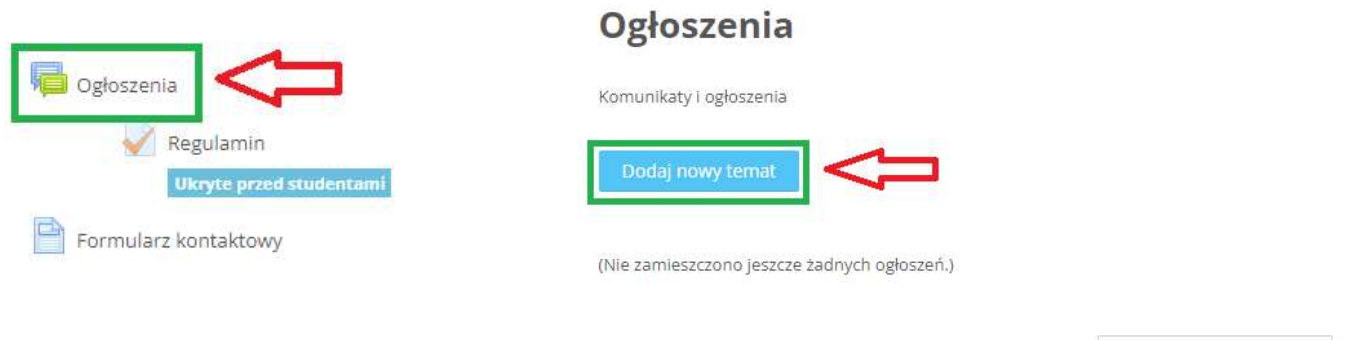

 Za pomocą edytora tekstowego uzupełniamy pola oznaczone czerwonym wykrzyknikiem, które są Za pomocą edytora tekstowego uzupełniamy pola oznaczone czerwonym wykrzyknikiem, które są<br>obowiązkowe. Jest to temat oraz treść wiadomości. Po uzupełnieniu wymaganych pól należy kliknąć Wyślij wpis na forum, aby wpis był widoczny dla studentów.

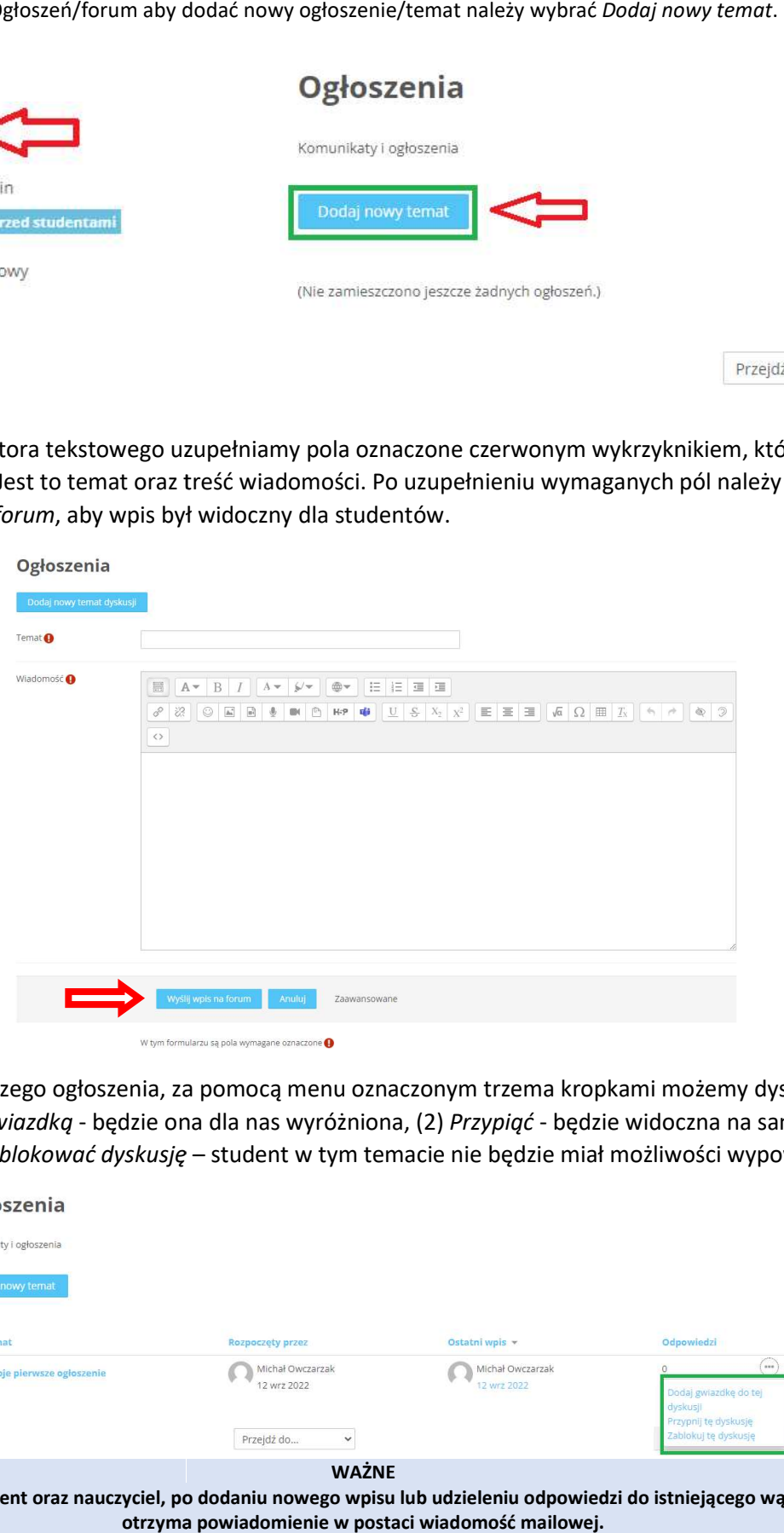

• Po dodaniu naszego ogłoszenia, za pomocą menu oznaczonym trzema kropkami możemy dyskusję: (1) Oznaczyć gwiazdką - będzie ona dla nas wyróżniona, (2) Przypiąć - będzie widoczna na samej górze forum. Możemy też Zablokować dyskusję – student w tym temacie nie będzie miał możliwości wypowiadania się.

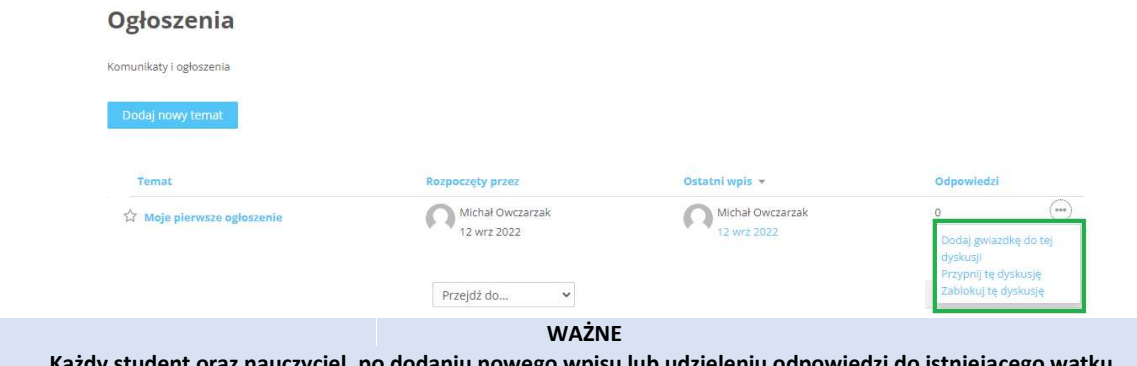

Każdy student oraz nauczyciel, po dodaniu nowego wpisu lub udzieleniu odpowiedzi do istniejącego w otrzyma powiadomienie w postaci wiadomość mailowej. Każdy student oraz nauczyciel, po dodaniu nowego wpisu lub udzieleniu odpowiedzi do istniejącego wa wątku,